# Concept - Property Transformer

- [Introduction](#page-0-0)
	- [Basic Concept](#page-0-1)
	- [Configuration](#page-2-0)
	- [Default behavior](#page-2-1)
		- [Basic Field](#page-2-2)
			- [Composite Fields](#page-2-3)
				- [CompositeField](#page-2-4)
					- [SwitchableField](#page-3-0)
			- [Multi-Value Field](#page-3-1)
				- [MultiField](#page-3-2)
		- $\bullet$  [i18n](#page-3-3)
		- [Default Value](#page-3-4)
- [Implemented](#page-4-0)  $\bullet$ 
	- [Property](#page-4-1)
	- $\bullet$ [Implemented Transformer](#page-4-2)
		- [BasicTransformer](#page-4-3)
		- [CompositeTransformer](#page-5-0)
			- [NoOpCompositeTransformer](#page-5-1)
		- [MultiTransformer](#page-5-2)
			- [MultiValueTransformer](#page-5-3)
			- [MultiValueJSONTransformer](#page-5-4)
			- [MultiValueChildrenNodeTransformer](#page-5-5)
			- [MultiValueSubChildrenNodePropertiesTransformer](#page-6-0)
			- [MultiValueSubChildrenNodeTransformer](#page-6-1)

## <span id="page-0-0"></span>Introduction

Magnolia 5.1 introduce a new way to handle properties bound to a dialog field. Until Magnolia 5.1 the only way to modify the default behavior (a field is bound to a simple property) was to override the FieldBuilder.getOrCreateProperty(.. method.

Now by configuration we have the possibility to define custom way to read and write a value or values from a property linked to a field. This is us full for complex fields like MultiValueField or CompositeField that needs more than one simple property bound to them.

## <span id="page-0-1"></span>Basic Concept

A Field is linked to a Property used to store the field value. This Property :

- is set by the FieldBuilder based on the passed Item .
- has a name and a value.
	- name of the property is generally the name used to store the property
	- value contains the user input.

In other words a field has a property, this property has a value.

### Field

- Property (has a name and a value)

-- T getValue() : done during Initialization

-- setValue(T value) : done during changes or on s

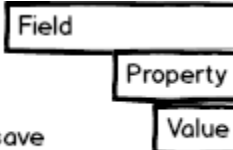

The field property is normally simply linked to an Item property. Let's take a simple example. Assume that we have a Form displaying five fields. The following schema display the Jcr representation (1), his equivalent Item representation (2) (used in Magnolia UI and also to build the form) and the form view (3).

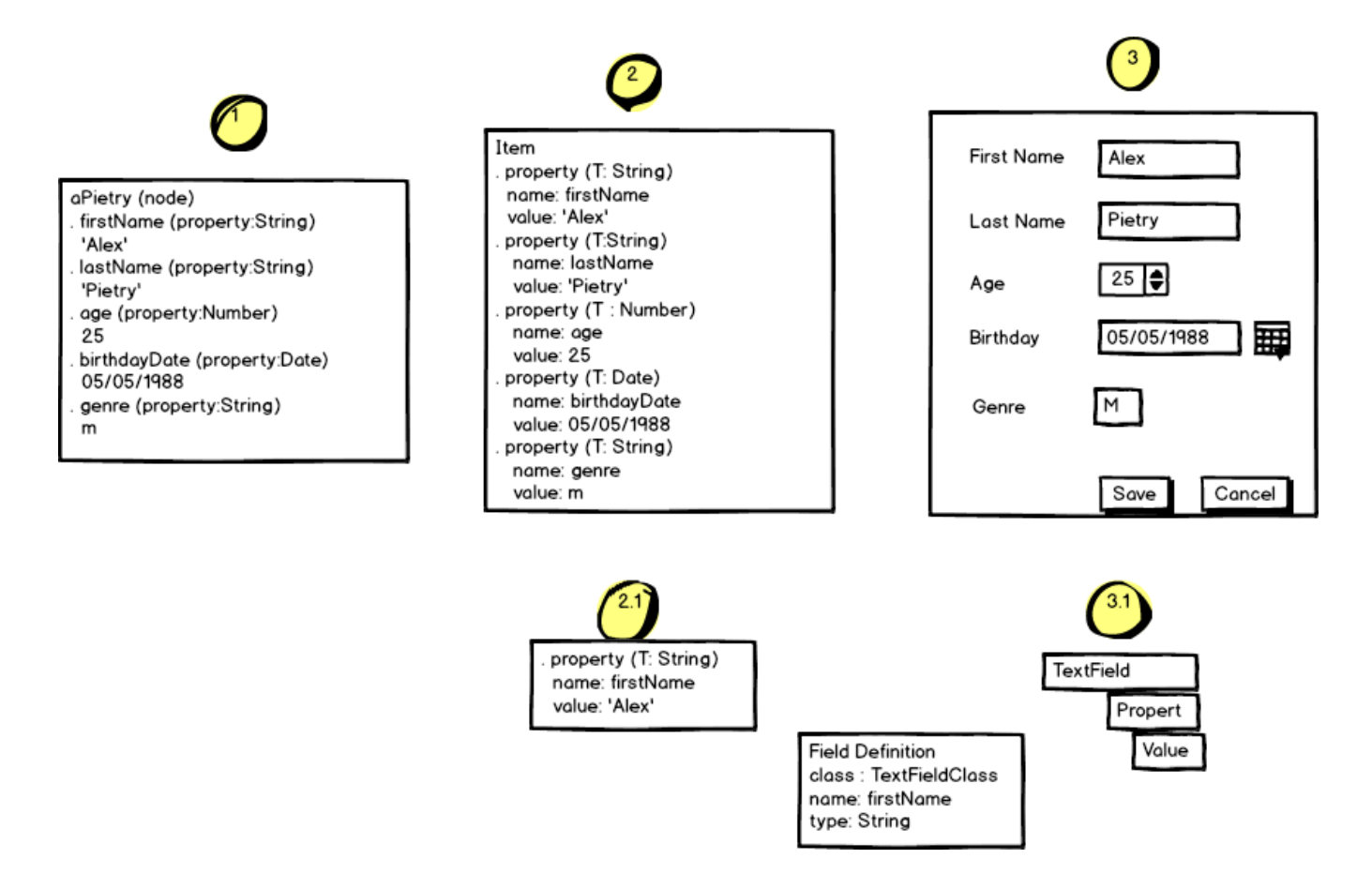

A form is build by the form builder using the Item (2). Each individual form field are build by the field builder. This builder used the field definition (that contains the field class, name,...) and the related item property to create an individual field.

In the previous example, (2.1) the field definition says that we have to create a field of type Text that has a value coming from a property called 'firstName'. The field builder, request from the Item (2) the property 'firstName'. It create a text field, a new property set as property datasource of the field, and associate the value of  $(2.1)$  to this property datasource  $(3.1)$ .

The transformation dome between (1) and (2) is performed by the Actions (Open Dialog action and Save Dialog action). All changes done in the item (2) will be propagated to the Jcr structure once a user click to the save button (adding/removing/changing a property, or adding a sub item, ....)

 $\Lambda$  Until Magnolia 5.1, the transformation between (2) and (3) was a 1:1 translation, meaning that the individual fields where directly accessing the Item. Now Magnolia 5.1 introduce a new layer between (2) and (3) allowing to perform complexer mapping. This layer is called Transformer.

Assume that we have a new requirement regarding our form example: The Item (2) stay the same, but the form should only display one text field containing the full name (first and last name) . This is now possible by defining a TransformerClass property on the Field Definition:

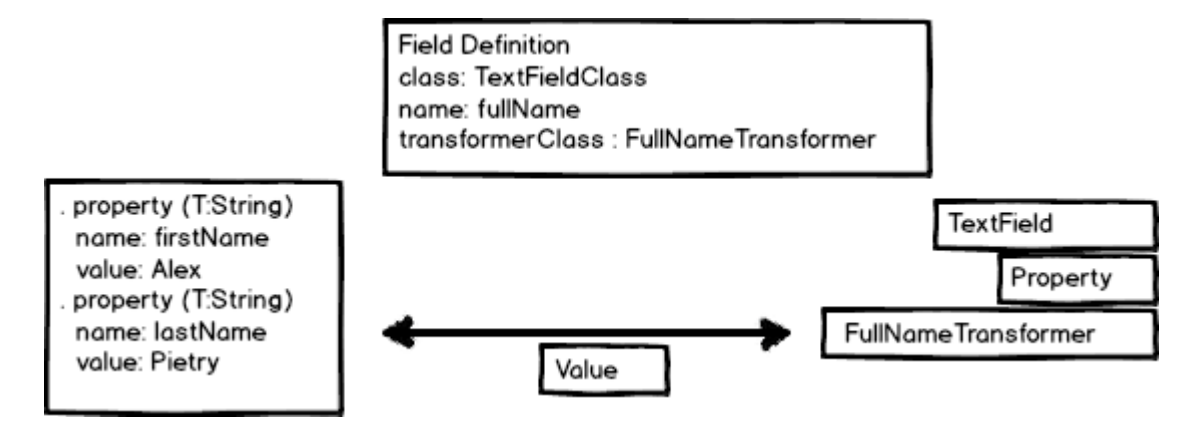

In this case, the field builder will create a TransformedProperty as field property datasource. This TransformedProperty delegate to the Transfor mer the get and set value field calls.

Another good example for illustrating the Transformer behavior is the MultiValueField. The the related field Property can no more be a simple Pr operty but rather a complex property containing several values. This property is a PropertysetItemt (a Property containing several Property).

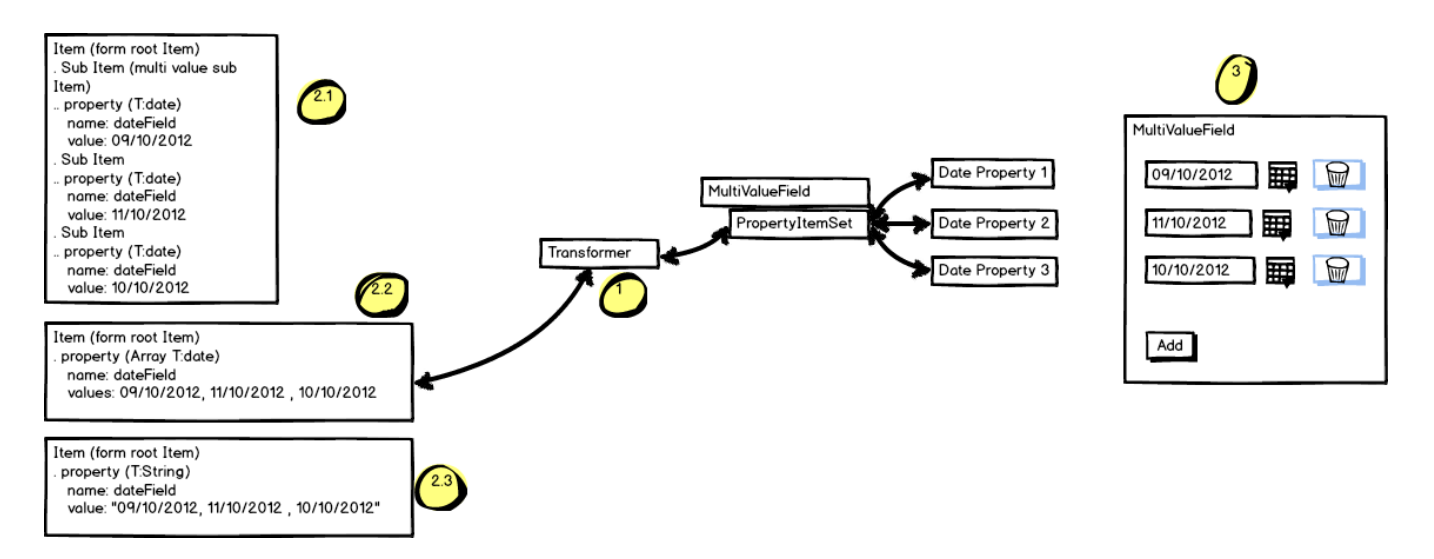

The previous mockup display a Date multi value field (3). This field is associated to a PropertysetItemt that contains the individual Date Property. This property delegate the read and write to a Transformer (1) This Transformer knows how to read and write the individual Date Property from and to the related form item. In this example the Transformer is bound to an Item property of type list. This introduce another big advantage of the Trans former's. For the same field it is possible to define several read/write strategy: Store the field values into a single array, or into sub items, ...

## <span id="page-2-0"></span>**Configuration**

This configurations are done in the common fields Properties.

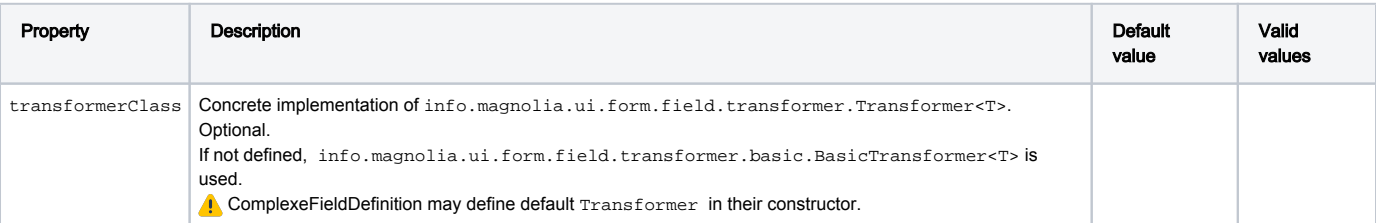

## <span id="page-2-1"></span>Default behavior

## <span id="page-2-2"></span>Basic Field

By default, basic fields (Textm Date, Checkbox,...) uses BasicTransformer.

The field is created based on the related form Item. BasicTransformer will:

- **•** Retrieve the Item.property if this property already exist on the Item. property is search based on the Field name defined as name property on the field definition.
	-
- Create the Item.property if this property do not yet exist on the Item.
	- property is created based on the following field definition:
		- type: property will get the desired type
		- defaultValue: if define, the string representation of the default field value is converted to a new typed value.

## <span id="page-2-3"></span>Composite Fields

Composite Transformer (CompositeTransformer SwitchableTransformer) are used by the following fields:

- CompositeField
- SwitchableField

<span id="page-2-4"></span>**CompositeField**

This field use by default the CompositeTransformer . This Transformer will store each single field part of the CompositeField as single suffixed property.

Assume that your CompositeField is called 'composite' and contains two fields: a text field called 'simpleText' and a date field called 'simpleDate'. The values will be stored as following:

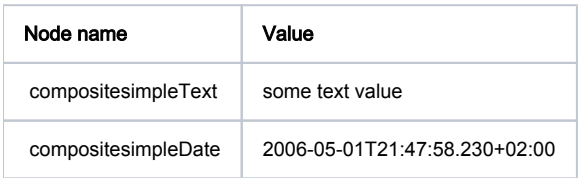

### <span id="page-3-0"></span>**SwitchableField**

This field used by default the SwitchableTransformer. This Transformer will store each single field part of the SwitchableField as single suffixed property.

Assume that your SwitchableField is called 'switchable' and contains two fields: a text field called 'simpleText' and a date field called 'simpleDate'. The values will be stored as following:

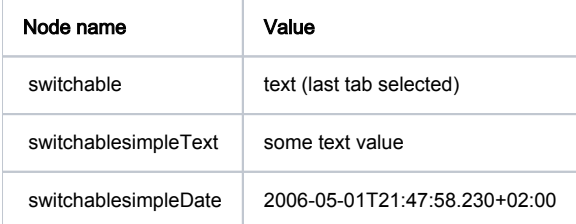

## <span id="page-3-1"></span>Multi-Value Field

Multi-Value Transformer are used by the following field:

MultiField

### <span id="page-3-2"></span>**MultiField**

This field is by default bound with MultiValueTransformer . This Transformer will store each single field part of the MultiField as a multiValue property (Basically a JCR multiValue property represented a a Typed List property).

### <span id="page-3-3"></span>i18n

All default Transformer implementation support the i18n definition. If for example you have two language defined ('en', 'de') with 'en' set as default language:

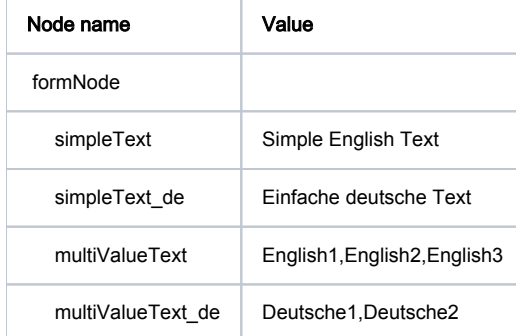

If you want to create your own implementation of Transformer that support i18n, your implementation will need to:

- return true for Transformer.hasI18NSupport()
- implement a compatible Magnolia i18n logic.

## <span id="page-3-4"></span>Default Value

ConfiguredFieldDefinition.defaultValue contains the String representation of the default value.

The default value is only showed the first time the related form is displayed.

This behavior is only supported by [basic field](http://wiki.magnolia-cms.com/display/DEV/Concept+-+Property+Transformer#Concept-PropertyTransformer-BasicField) .

## <span id="page-4-0"></span>Implemented

## <span id="page-4-1"></span>Property

A field needs to be linked to a property as data source. The value of the property is used to store the value entered/selected by the user on the field. In Magnolia 5.1, every field are bound to a property that support Transformer called TransformedProperty. This property is initialized with the configured Transformer and set to the field as datasource by the FieldFactory.

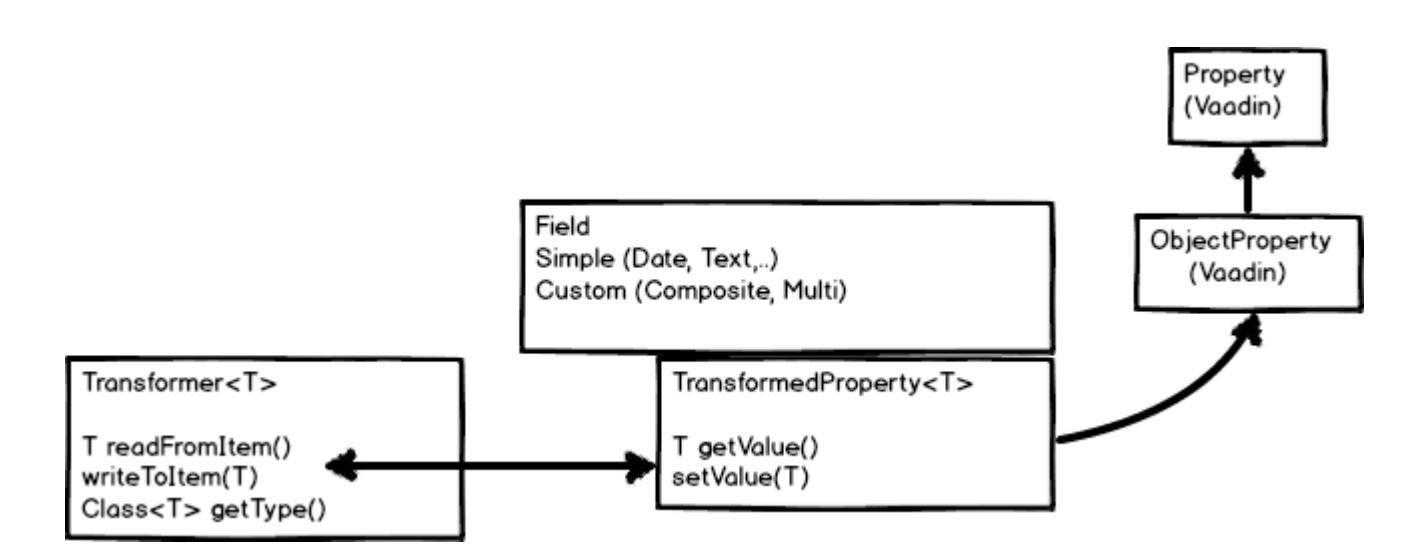

A ConfiguredField is linked to a TransformedProperty<T>.

TransformedProperty<T> is initialized with a Transformer.

TransformedProperty<T> extend ObjectProperty<T>.

- value T : Transformer.readFromItem()
- T : Transformer.getType()

The Transformer has the responsibility to retrieve the initial value and to set the property class type.

TransformedProperty<T> may be of any type. For a TextField configured to handle Long (ConfiguredFieldDefinition.type = Long), the <T> will be of type Long.

For complexer Field (Multi, Composite) the <T> is of type PropertysetItem . This let the complex field easily handle multi property.

## <span id="page-4-2"></span>Implemented Transformer

#### <span id="page-4-3"></span>**BasicTransformer**

The property linked to a field is retrieved and stored based on the Field's property name defined in the field [definition.](http://documentation.magnolia-cms.com/display/DOCS/Common+field+properties)

A new property is created in case id does not yet exist.

- As property are typed, the created property will be of the type defined by the property named type coming from the field [definition.](http://documentation.magnolia-cms.com/display/DOCS/Common+field+properties) (type=D ate the property will be a Date Object). Default type is String
- If the property defaultValue is defined in the field [definition,](http://documentation.magnolia-cms.com/display/DOCS/Common+field+properties) this value will be converted to the appropriate type and assigned to the newly created property. Otherwise the property will have a null value.

If the related field support i18n a language suffix is added to the property name: For example, a field is called 'simpleText' and has support for 'en, de, fr'. Default language is 'en'

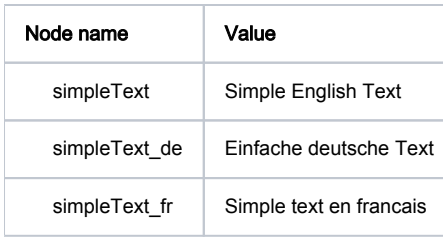

### <span id="page-5-0"></span>**CompositeTransformer**

In addition to the CompositeField and SwitchableField default Transformer, we provide an additional Transformer:

#### <span id="page-5-1"></span>NoOpCompositeTransformer

NoOpCompositeTransformer is useful if you want to combine a Multi filed storing individual field value into sub nodes with composite field as Multi field component.

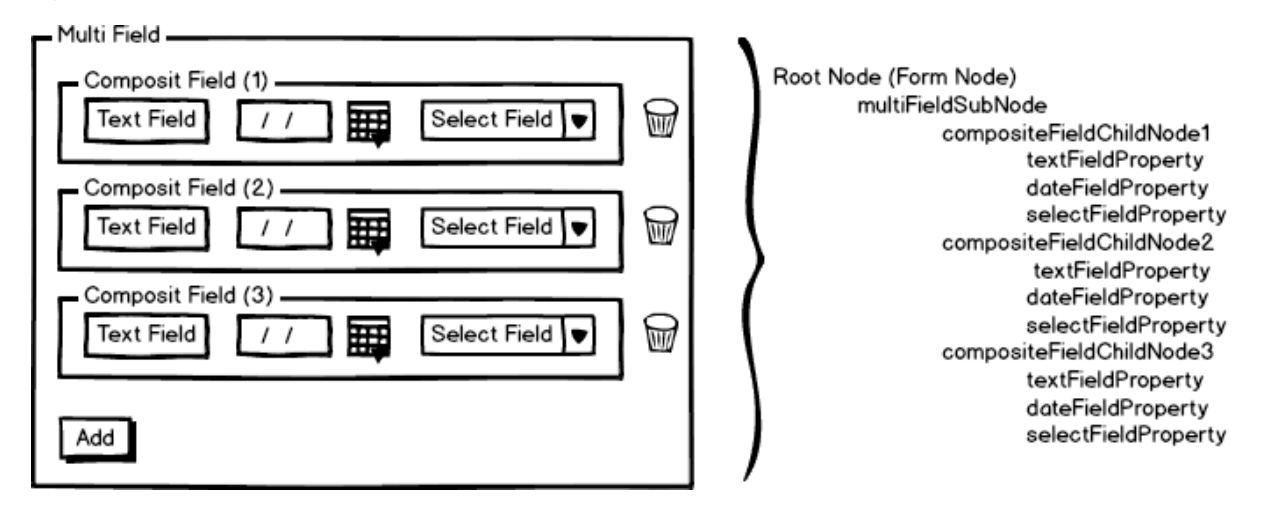

In this case, the Multi field Transformer will read/write the Item structure and pass a properties as PropertysetItem to the NoOpCompositeTransfo rmer. This Transformer just act as a property container.

### <span id="page-5-2"></span>**MultiTransformer**

#### <span id="page-5-3"></span>MultiValueTransformer

This is the default Transformer set for Multi value fields. The fields values are stored in a LinkedList<T> . This LinkedList<T> is then automatically convert to a JCR multi-value-property once it is persisted.

This will only work for simple fields like text/date/radio...

#### <span id="page-5-4"></span>MultiValueJSONTransformer

Transformer storing the fields values as a String with ',' as separator. **A** This will only work for simple fields like text/date/radio... and values are stored as String.

#### <span id="page-5-5"></span>MultiValueChildrenNodeTransformer

Transformer storing the fields values in sub item property: (Equivalent Jcr Structure of the form Item)

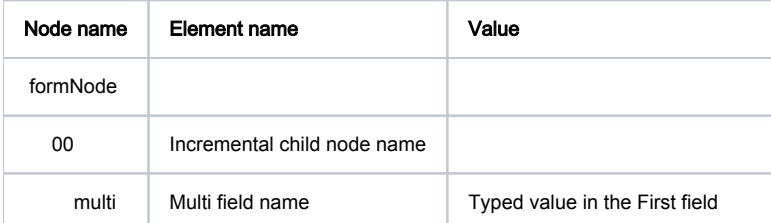

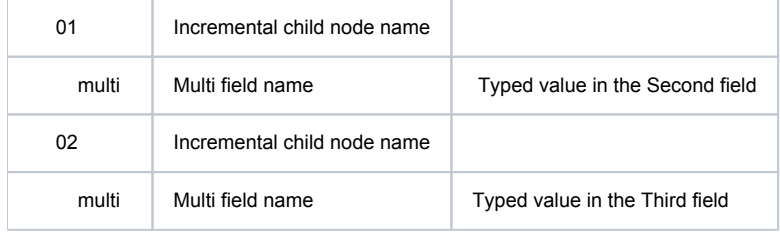

### <span id="page-6-0"></span>MultiValueSubChildrenNodePropertiesTransformer

Transformer storing each field values into a sub Item. Equivalent to [MultiValueChildrenNodeTransformer](http://wiki.magnolia-cms.com/display/DEV/Concept+-+Property+Transformer#Concept-PropertyTransformer-MultiValueChildrenNodeTransformer) but this Transformer is able to handle multiple values. Based on the previous [NoOpCompositeTransformer](http://wiki.magnolia-cms.com/display/DEV/Concept+-+Property+Transformer#Concept-PropertyTransformer-NoOpCompositeTransformer) example:

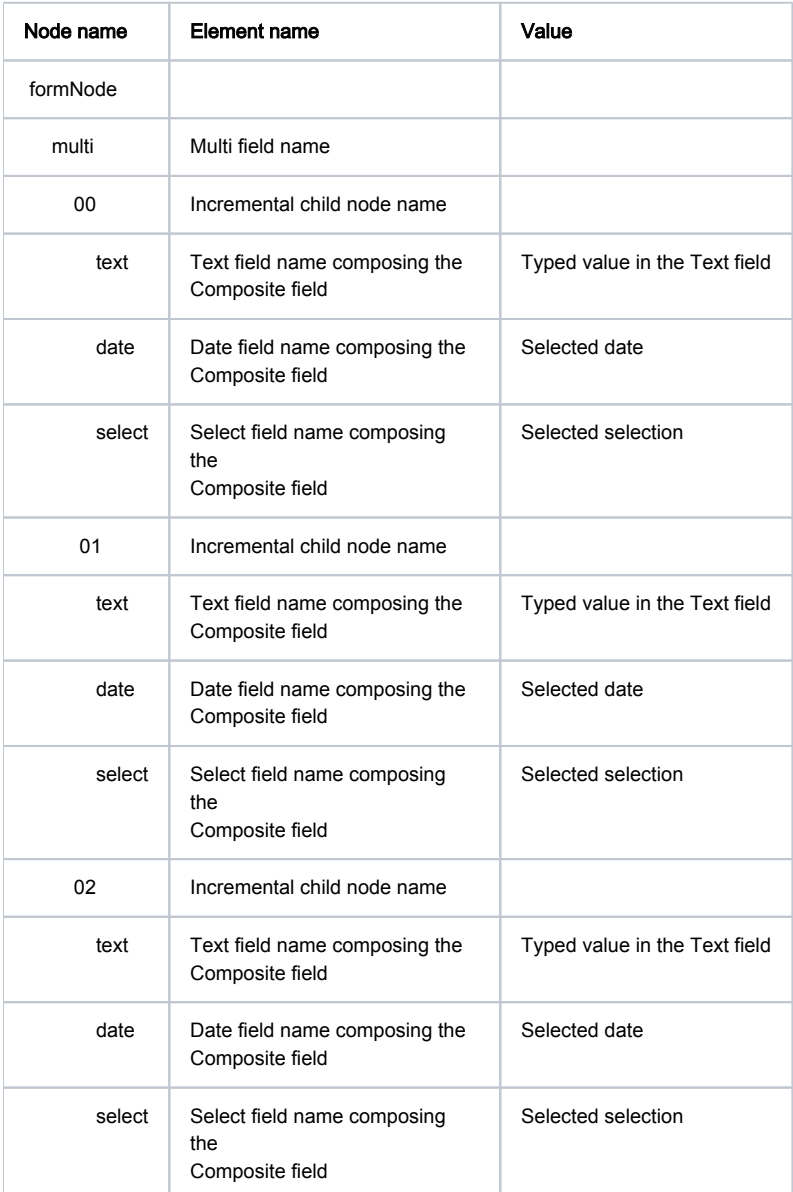

### <span id="page-6-1"></span>MultiValueSubChildrenNodeTransformer

Transformer creating first a child node (named as the multi field) and storing the fields values in sub node property (equivalent to [MultiValueChildre](http://wiki.magnolia-cms.com/display/DEV/Concept+-+Property+Transformer#Concept-PropertyTransformer-MultiValueChildrenNodeTransformer) [nNodeTransformer](http://wiki.magnolia-cms.com/display/DEV/Concept+-+Property+Transformer#Concept-PropertyTransformer-MultiValueChildrenNodeTransformer)) :

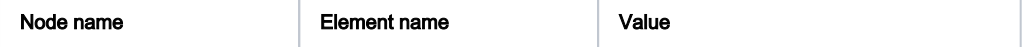

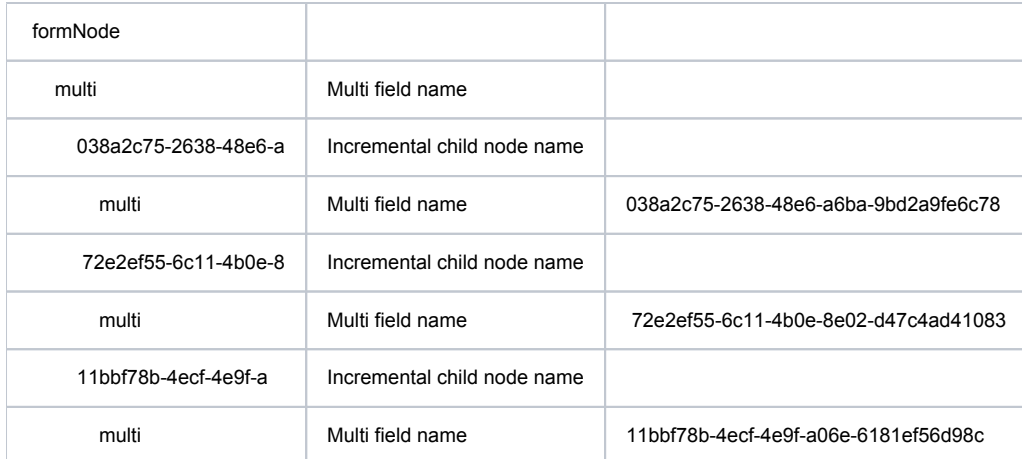